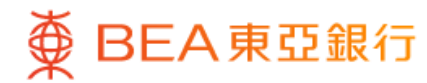

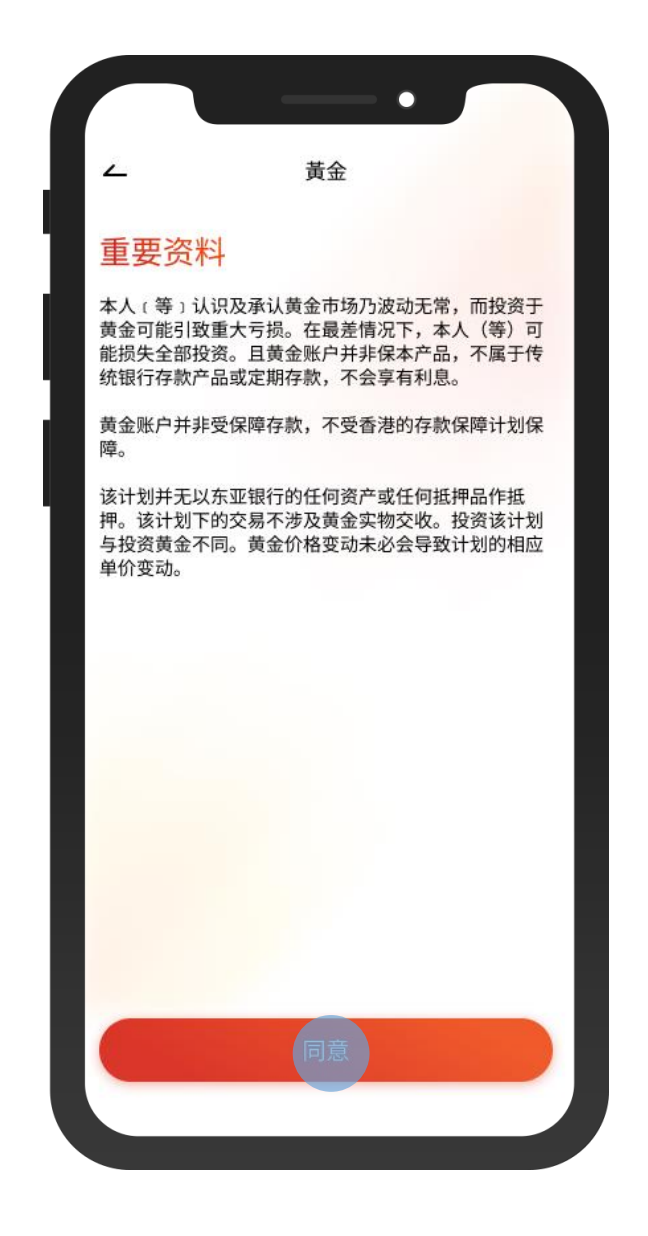

1 · 登入东亚手机银行

• 按「选单」>「账户服务」>「黄金」

 $\overline{\phantom{a}}$ 

• 阅读重要资料并按「同意」

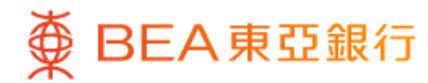

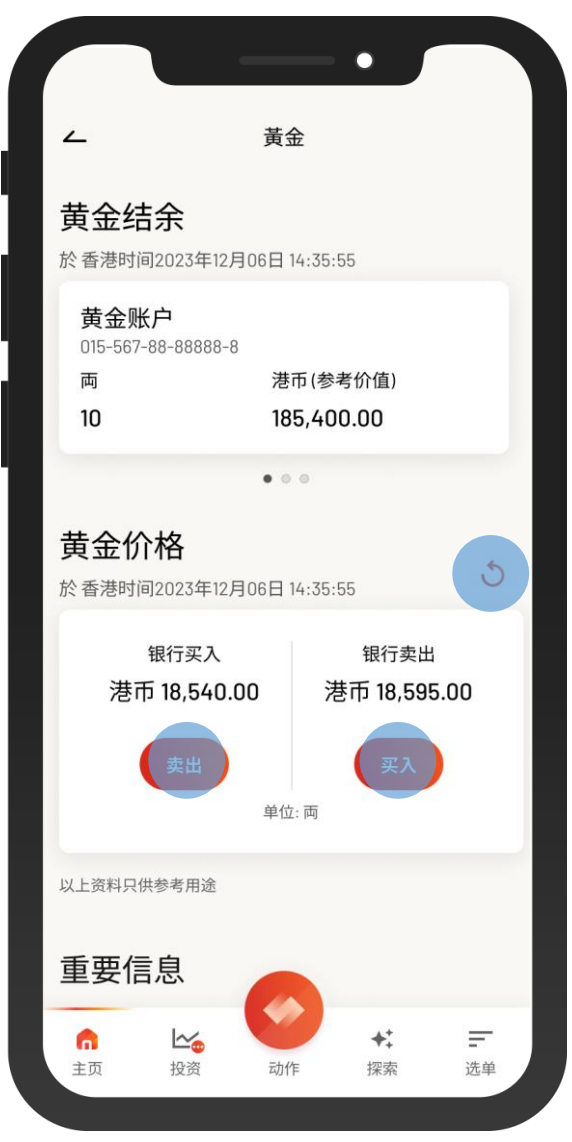

2 · 如需要,按刷新图示以查看更新的黄金价格 • 选择「买入」或「卖出」

 $\overline{\phantom{a}}$ 

 $\overline{\phantom{0}}$ 

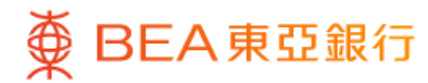

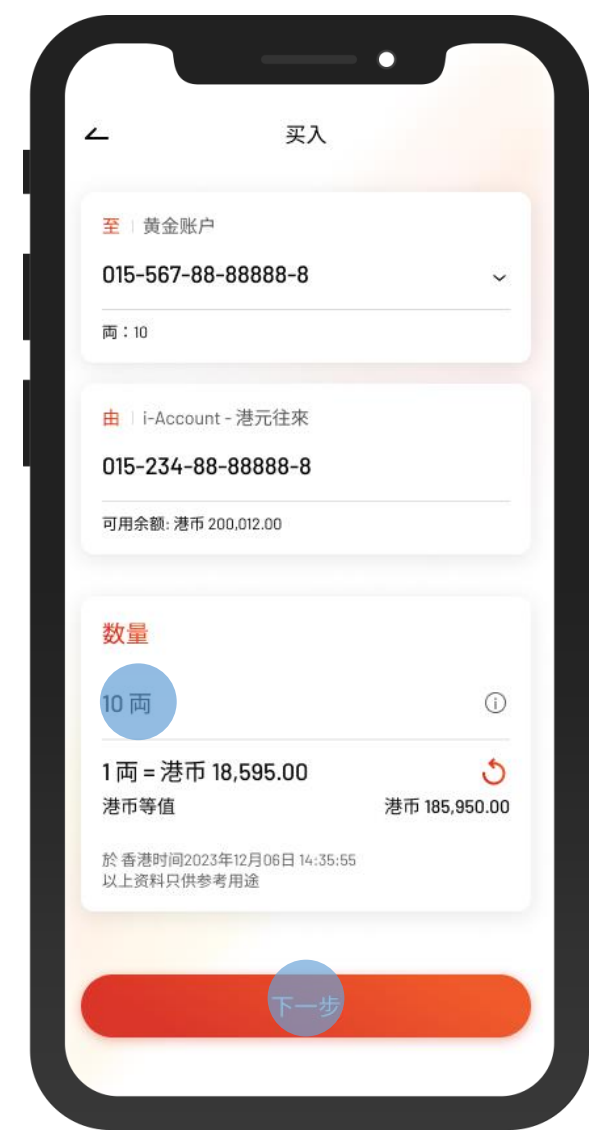

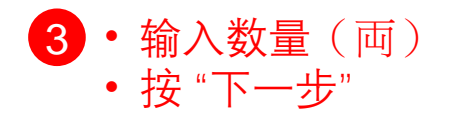

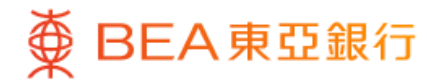

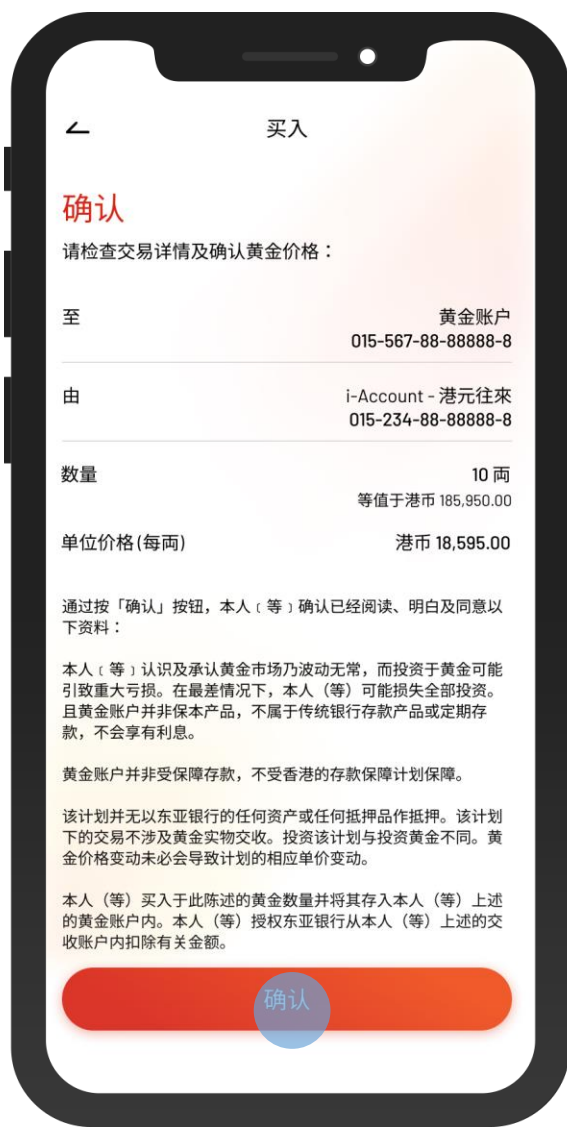

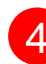

4 • 检阅交易资料并按「确认」

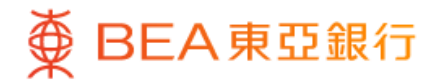

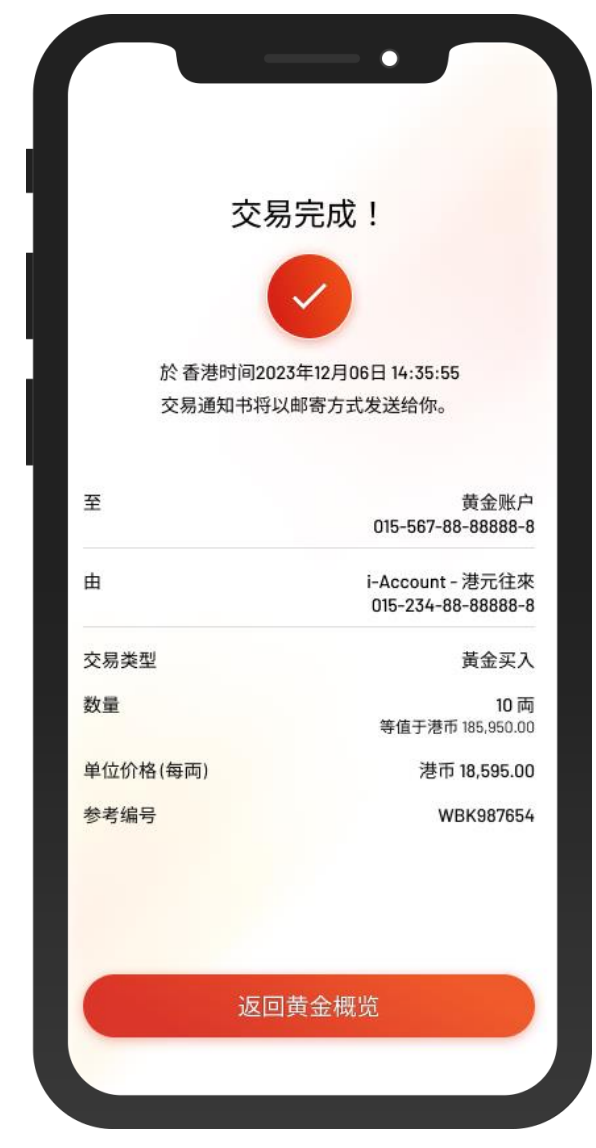

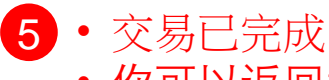

• 你可以返回黄金概览查看最新黄金结余